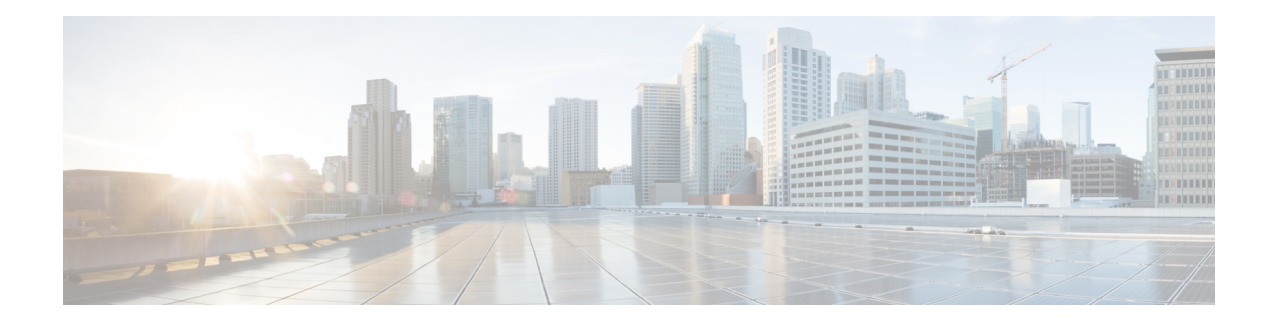

# **Supervisor Redundancy**

The Supervisor Redundancy feature reduces unplanned downtime. It enables a quicker switchover between active and standby Supervisors when a fatal error occurs on the active Supervisor. When you configure Supervisor Redundancy, the standby Supervisor is synchronized with the active Supervisor. If a fatal error occurs on the active Supervisor, the system immediately switches to the standby Supervisor.

#### **Finding Feature Information**

Your software release may not support all the features that are documented in this module. For the latest feature information and caveats, see the release notes for your platform and software release. The Feature Information Table at the end of this document provides information about the documented features and lists the releases in which each feature is supported.

#### **Contents**

- Hardware [Compatibility](#page-0-0) Matrix for the Cisco cBR Series Routers, on page 1
- Prerequisites for Supervisor [Redundancy,](#page-1-0) on page 2
- Information About Supervisor [Redundancy,](#page-1-1) on page 2
- How to Configure Supervisor [Redundancy,](#page-5-0) on page 6
- Verifying the Supervisor Redundancy [Configuration,](#page-10-0) on page 11
- [Configuration](#page-14-0) Example for Supervisor Redundancy, on page 15
- Additional [References,](#page-14-1) on page 15
- Feature Information for Supervisor [Redundancy,](#page-15-0) on page 16

# <span id="page-0-0"></span>**Hardware Compatibility Matrix forthe Cisco cBR Series Routers**

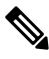

The hardware components that are introduced in a given Cisco IOS-XE Release are supported in all subsequent releases unless otherwise specified. **Note**

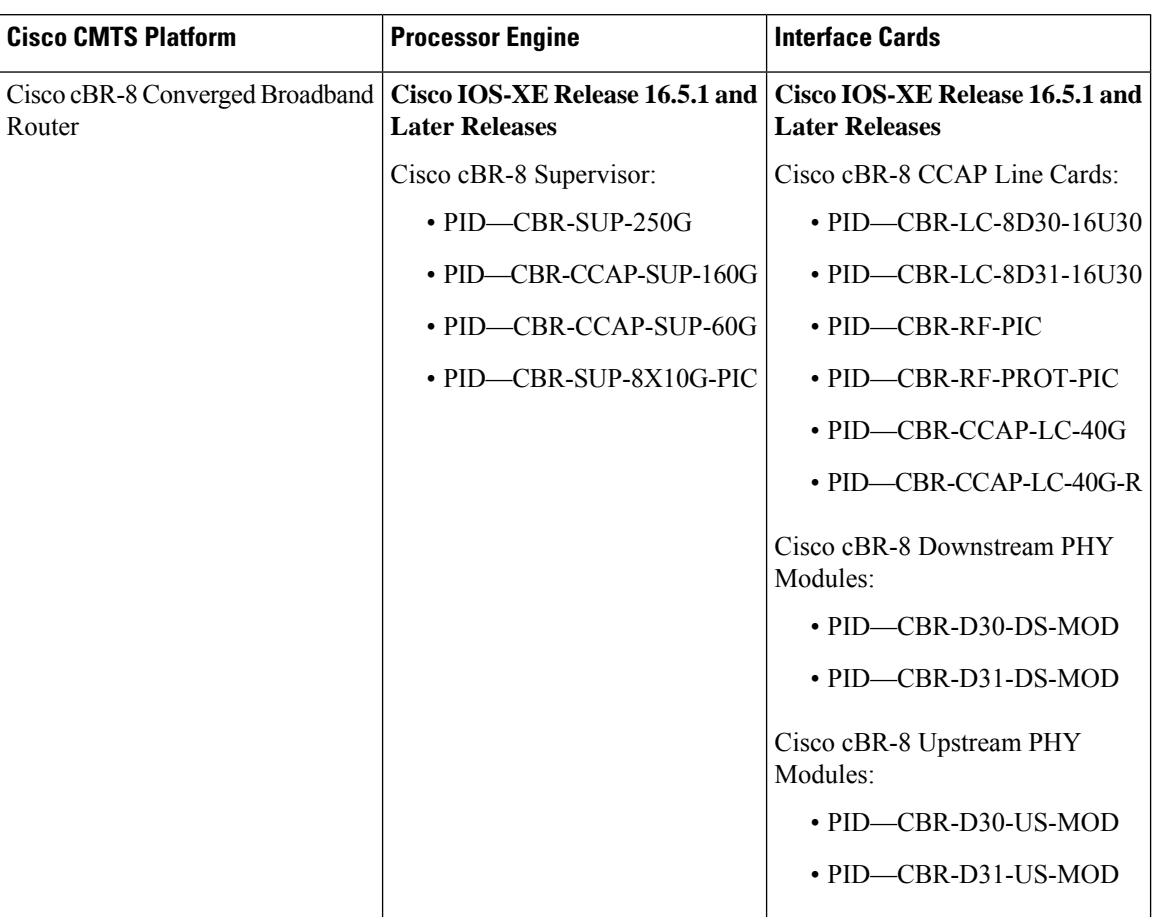

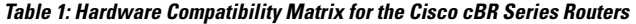

# <span id="page-1-0"></span>**Prerequisites for Supervisor Redundancy**

- Two Supervisors (that is, two Supervisor Cards and two Supervisor PICs) must be installed in the Cisco cBR chassis.
- Both Supervisors must be running identical software releases. If there is release mismatch, when inserting the standby Supervisor, either the standby Supervisor or the active Supervisor may be impacted, even reloaded. So before inserting the new standby Supervisor, make sure it will boot with the identical software release as the active Supervisor.

## <span id="page-1-1"></span>**Information About Supervisor Redundancy**

The Supervisor redundancy feature enables the Cisco cBR router to use two Supervisors in a redundant configuration, so that if the active Supervisor fails or becomes inactive, the system automatically performs a switchover , where the standby Supervisor takes over and assumes full responsibility for systems operations.

The Supervisor redundancy feature does not require a full reboot of the system to perform a switchover. When the system boots up, the standby Supervisor performs full initialization, which includes self initialization,

running configuration synchronization from the active Supervisor, and SSO feature data synchronization from the active Supervisor, then it enters into hot standby state and monitors the active Supervisor. If the standby Supervisor detects a failure in the active Supervisor, it can quickly assume the active responsibility for systems operations.

Each Supervisor contains all the resources required to operate the router, such as bootflash memory, hard disks, Ethernet ports, and console port. In the default operation, the standby Supervisor also synchronizes the major systems files, such as the running configuration file, so that during a switchover, the standby Supervisor can duplicate the active Supervisor's configuration.

You can use Cisco IOS CLI commands to access the standby Supervisor resources, such as the bootflash and hard disk.For example, you can use the**dir** command to list the contents of a device, or use the **copy** command to transfer files between the active and standby Supervisor.

### **Switchover Procedure**

A switchover occurs when the standby Supervisor takes over responsibilities from the active Supervisor. The switchover can occur automatically if the standby Supervisor has determined that the active Supervisor has failed, or an operator can initiate a manual switchover whenever desired.

A switchover triggers the following events:

- **1.** If this is a manual switchover, the active Supervisor verifies that the standby Supervisor is present and has entered into SSO. If so, it instructs the standby Supervisor to begin switchover procedures, and the active Supervisor either attempts to reload its configured Cisco IOS software image or enters ROM monitor mode, depending on the setting of its configuration register.
- **2.** The standby Supervisor assumes responsibility as the active Supervisor and brings the Cisco cBR chassis into active state, and continues the service as active Supervisor.
- **3.** The new active Supervisor begins normal systems operations, including passing traffic.

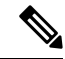

The Supervisor does not begin functioning as a standby Supervisor until it is booted up with a proper Cisco IOS software. **Note**

#### **Is Supervisor Switchover Failing?**

The usual phenomenon for a Supervisor switchover to be affected is when the active Supervisor has these issues:

- Supervisor hangs
- Login to Supervisor console or Telnet to chassis fails
- Interface cards unable to connect to active Supervisor, hence crashing
- Cable modems drop offline
- Chassis reload required
- Reset of active Supervisor required to restore service

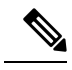

**Note**

In case there is hardware issue with the Supervisor, do not reinsert the faulty Supervisor in the chassis. Inserting a faulty Supervisor (although a standby Supervisor) may cause the interface card to switch to the faulty Supervisor causing the interface card to crash and cable modems to go offline.

## **Using Redundant File Systems**

Both the active and standby Supervisors have active file systems that can be accessed to store and transfer files. The table below lists the available file systems, the filenames that you can use with CLI commands to access the file systems,and a short description of each.

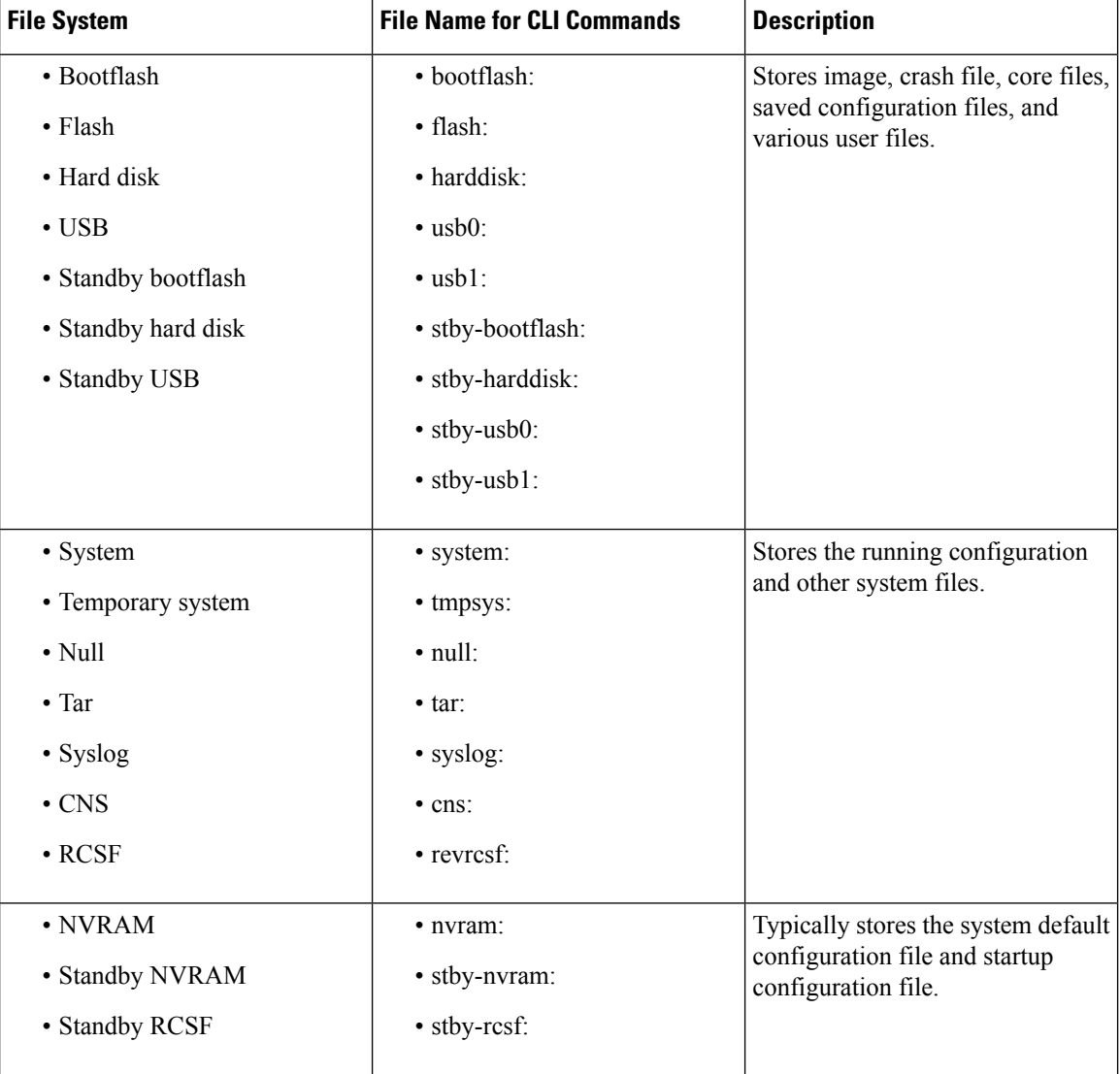

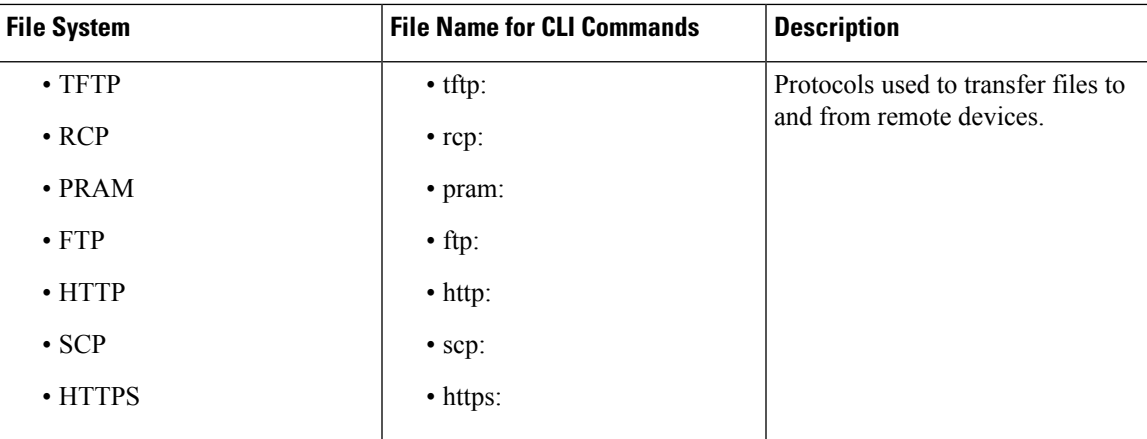

You can use the privileged EXEC commands **dir**, **del**, and **copy** to manage the contents of the file systems. You can also use the commands **mkdir** and **rmdir** to create and remove directories on bootflash or hard disks.

Following is a sample output of the **show file systems** command on the Cisco cBRrouter:

Router# **show file systems**

File Systems:

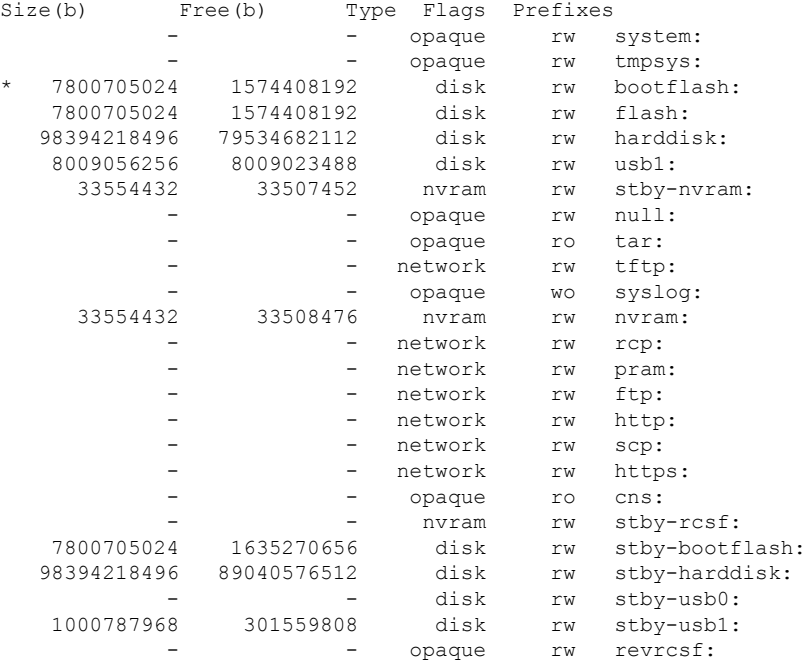

### **Console Port Usage After Supervisor Switchover**

When an active Supervisor fails, and the standby Supervisor becomes the active Supervisor, you must use the console port on the new active Supervisor to give CLI commands and display statistics for the router. The standby Supervisor console is disabled by default and cannot be used to run any CLI commands. Following is an sample output of the standby Supervisor console:

```
Router-stby>
Standby console disabled
Router-stby>
```
To access the console, move the PC or terminal's serial cable to the console port on the other Supervisor, which is now acting as the active Supervisor.

### **Benefits**

- The Supervisor is not a single point of hardware failure. If a permanent hardware failure in the active Supervisor occurs, the standby Supervisor recovers the system, increasing the level of network service and reliability.
- The standby Supervisor can become the active Supervisor without the manual intervention of a system operator. This reduces the recovery time and the need for an instant response from the network administrators.
- The active Supervisor continues to dynamically synchronize the changed configuration and feature data with the standby Supervisor after the system reaches SSO. Therefore, the standby Supervisor always operates as a hot standby and ready to take over.

## <span id="page-5-0"></span>**How to Configure Supervisor Redundancy**

The Supervisor redundancy feature is automatically enabled when two Supervisor are installed in the Cisco cBR chassis. The active Supervisor automatically synchronizes the running configuration file with the standby Supervisor during the bootup of standby Supervisor.

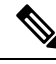

The Cisco cBR router supports only the SSO mode for Supervisor redundancy. The default redundancy mode is SSO and this mode does not need any new configurations. **Note**

This section contains the following:

## **Forcing Switchover**

To manually force a switchover, so that the standby Supervisor becomes active, use the **redundancy force-switchover** command in privileged EXEC mode on the active Supervisor. Manually forcing a switchover is useful in the following situations:

- You need to remove, replace, or upgrade the currently active Supervisor.
- A previous switchover has activated the standby Supervisor and you now want to restore the previously active Supervisor.

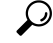

Simply removing the active Supervisor also triggers a switchover, but using the **redundancy force-switchover** command does not generate a hardware alarm. **Tip**

#### **Before you begin**

Ensure that the standby Supervisor is in the SSO state using the **show redundancy** command. For more information, see Verifying Supervisor [Redundancy](#page-10-1) , on page 11.

#### **Procedure**

<span id="page-6-0"></span>**Step 1** Set the configuration register as 0x02 and the load the appropriate image on both the Supervisors

#### **Example:**

```
Router# configure terminal
Router(config)# config-register 0x02
Router(config)# boot system bootflash:cbrsup-universalk9.2015-03-08_01.38_xxxxx.SSA.bin
```
- Do not perform this step if you want to set the previous active Supervisor to stay in ROM monitor mode or manually boot it up after the switchover. **Note**
- **Step 2** Use the **redundancy force-switchover** command to force the switchover.

#### **Example:**

Router# **redundancy force-switchover**

Proceed with switchover to standby RP? [confirm] Manual Swact = enabled Jan 1 19:23:22.483 R0/0: %PMAN-5-EXITACTION: Process manager is exiting: process exit with reload fru code Initializing Hardware ... System Bootstrap, Version 12.2(20141120:061458) [153], DEVELOPMENT SOFTWARE Copyright (c) 1994-2014 by cisco Systems, Inc. Compiled Thu 11/20/2014 18:04:24.91 by xxxxx

The standby Supervisor becomes the active Supervisor.

**Step 3** (Optional) If you have not performed Step 1, on [page](#page-6-0) 7, the previous active Supervisor is put into the ROM monitor mode after the switchover. To enable the previous active Supervisor to become the new standby Supervisor, manually boot up the new standby Supervisor to enter into SSO mode.

### **Changing the System Boot Behavior**

This section describes how to change the Cisco IOS software configuration register for modifying the system behavior when powering up or rebooting the system. The software configuration register is a 16 bit register in NVRAM that controls the following boot functions:

- Specifies the source of the Cisco IOS software image to be loaded
- Specifies whether the Cisco IOS software must ignore the contents of the saved configuration file in NVRAM memory
- Enables or disables the use of the Break function

Use the following procedure to change the software configuration register settings:

#### **Procedure**

**Step 1** Enter global configuration mode and use the **config-register** command to set the contents of the software configuration register to a new value.

Specify the new value as a 16 bit hexadecimal bitmask by using the values provided in the following table.

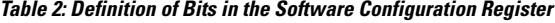

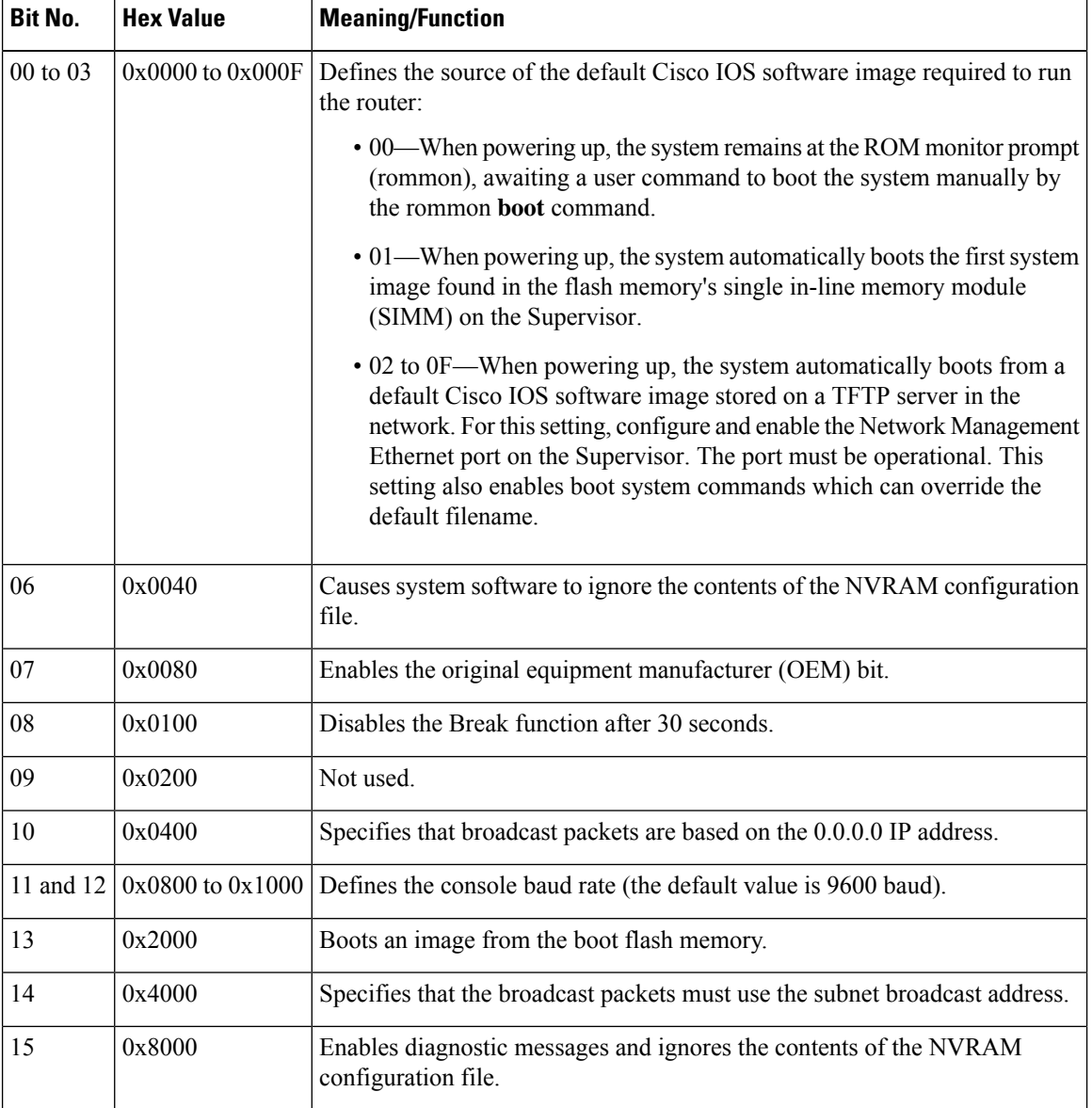

For example, to configure the router to boot to the ROM monitor prompt, set the configuration register to **0x2100** with the following commands:

#### **Example:**

```
Router# config t
Router(config)# config-register 0x2100
Router(config)#
```
- The typical bitmask for normal use is 0x2102. It specifies that the router must load the Cisco IOS software from the flash memory and boot to the Cisco IOS CLI prompt. The Break key is enabled only for 30 seconds. Hence, if required, you can break to the ROM monitor prompt. **Tip**
- **Step 2** Exit the global configuration mode.

#### **Example:**

```
Router(config)# exit
Router#
```
**Step 3** View the new software configuration register setting using the **show version** command.

The last line shows the settings of the configuration register:

#### **Example:**

```
Router# show version
Cisco IOS XE Software, Version 2015-03-04 00.38 xxxxx
Cisco IOS Software, IOS-XE Software (X86 64 LINUX IOSD-UNIVERSALK9-M), Experimental \
Version 15.5(20150302:044048) [v155_2_s_xe315_throttle-xxxxx-XE315_0301 121]
This software is an Engineering Special
Copyright (c) 1986-2015 by Cisco Systems, Inc.
Compiled Wed 04-Mar-15 00:21 by xxxxx
```
Cisco IOS-XE software, Copyright (c) 2005-2015 by cisco Systems, Inc. All rights reserved. Certain components of Cisco IOS-XE software are licensed under the GNU General Public License ("GPL") Version 2.0. The software code licensed under GPL Version 2.0 is free software that comes with ABSOLUTELY NO WARRANTY. You can redistribute and/or modify such GPL code under the terms of GPL Version 2.0. For more details, see the documentation or "License Notice" file accompanying the IOS-XE software, or the applicable URL provided on the flyer accompanying the IOS-XE software.

ROM: IOS-XE ROMMON

```
Router uptime is 14 minutes
Uptime for this control processor is 17 minutes
System returned to ROM by SSO Switchover
System image file is "bootflash:cbrsup-universalk9.2015-03-04_00.38_xxxxx.SSA.bin"
Last reload reason: Reload Command
```
This product contains cryptographic features and is subject to United States and local country laws governing import, export, transfer and use. Delivery of Cisco cryptographic products does not imply third-party authority to import, export, distribute or use encryption. Importers, exporters, distributors and users are responsible for compliance with U.S. and local country laws. By using this product you agree to comply with applicable laws and regulations. If you are unable to comply with U.S. and local laws, return this product immediately.

A summary of U.S. laws governing Cisco cryptographic products may be found at: http://www.cisco.com/wwl/export/crypto/tool/stqrg.html

```
If you require further assistance please contact us by sending email to
export@cisco.com.
cisco cBR1013 (CBR) processor (revision CBR) with 3647635K/6147K bytes of memory.
Processor board ID CSJ13152101
16 Gigabit Ethernet interfaces
32768K bytes of non-volatile configuration memory.
50331648K bytes of physical memory.
7739391K bytes of eUSB flash at bootflash:.
97620247K bytes of SATA hard disk at harddisk:.
979258K bytes of USB flash at usb1:.
Configuration register is 0x2
```
When you modify the configuration register, the **show version** command shows both the current value of the register and the value that will be used during the next reboot or reload.

**Step 4** Perform one of the following to save the new software configuration register settings in the configuration file:

- Use the **copy running-config startup-config** command.
- Use the **write** command.

#### **Example:**

```
Router# copy running-config startup-config
```

```
Router# write
Building configuration...
[OK]
```
**Step 5** The changes to the software configuration register will take effect the next time the router is rebooted or restarted. To manually reboot the router, use the **reload** command:

#### **Example:**

```
Router# reload
System configuration has been modified. Save? [yes/no]: yes
Proceed with reload? [confirm]
```
## **Saving a Configuration File to the Bootflash or Hard Disk**

This section describes how to copy a configuration file to a bootflash or hard disk and configure the Cisco cBR router.

#### **Procedure**

**Step 1** Copy the configuration file to the bootflash or hard disks in both Supervisors.

**Example:**

```
Router# copy running-config bootflash:cbr8-config
Router# copy running-config stby-bootflash:cbr8-config
Router# copy running-config harddisk:cbr8-config
```
Ш

Router# **copy running-config stby-harddisk:cbr8-config**

**Step 2** (Optional) If the configuration file is currently on a TFTP server, copy the file from the TFTP server to the bootflash or hard disk in each Supervisor.

#### **Example:**

```
Router# copy tftp://192.168.100.10/router-config bootflash:cbr8-config
Router# copy tftp://192.168.100.10/router-config stby-bootflash:cbr8-config
Router# copy tftp://192.168.100.10/router-config harddisk:cbr8-config
Router# copy tftp://192.168.100.10/router-config stby-harddisk:cbr8-config
```
## <span id="page-10-1"></span><span id="page-10-0"></span>**Verifying the Supervisor Redundancy Configuration**

This section contains the following topics:

## **Verifying Supervisor Redundancy**

```
Procedure
Step 1 View the startup configuration and verify whether the lines for configuring redundancy appear:
          Example:
          Router# show startup-config
          ...
          redundancy
          mode sso
          ...
Step 2 View the current Supervisor redundancy state by running the show redundancy command.
          The active Supervisor is typically shown in slot 4 (SUP0).
          Router# show redundancy
          Redundant System Information :
          ------------------------------
          Available system uptime = 28 minutes
          Switchovers system experienced = 0
          Standby failures = 0
          Last switchover reason = none
          Hardware Mode = Duplex
          Configured Redundancy Mode = sso
          Operating Redundancy Mode = sso
          Maintenance Mode = Disabled
          Communications = Up
          Current Processor Information :
          -------------------------------
          Active Location = slot 4
          Current Software state = ACTIVE
```

```
Uptime in current state = 28 minutes
Image Version = Cisco IOS Software, IOS-XE Software (X86 64 LINUX IOSD-UNIVERSALK9-M),
Experimental Version 15.5(20150302:044048) [v155_2_s_xe315_throttle-xxxxx-XE315_0301 121]
This software is an Engineering Special
Copyright (c) 1986-2015 by Cisco Systems, Inc.
Compiled Wed 04-Mar-15 00:21 by xxxxx
BOOT = bootflash:cbrsup-universalk9.2015-03-04_00.38_xxxxx.SSA.bin,12;
CONFIG_FILE = bootflash:startup_config1419513118
Configuration register = 0x2
Peer Processor Information :
----------------------------
Standby Location = slot 5
Current Software state = STANDBY HOT
Uptime in current state = 24 minutes
Image Version = Cisco IOS Software, IOS-XE Software (X86 64 LINUX IOSD-UNIVERSALK9-M),
Experimental Version 15.5(20150302:044048) [v155_2_s_xe315_throttle-xxxxx-XE315_0301 121]
This software is an Engineering Special
Copyright (c) 1986-2015 by Cisco Systems, Inc.
Compiled Wed 04-Mar-15 00:21 by xxxxx
BOOT = bootflash:cbrsup-universalk9.2015-03-04 00.38 xxxxx.SSA.bin,12;
CONFIG_FILE = bootflash:startup_config1419513118
Configuration register = 0x2
```
If a switchover occurs, the **show redundancy** command shows that the active Supervisor has changed slots, moving from slot 4 (SUP0) to slot 5 (SUP1). The output is similar to the one in the following example.

#### Router# **show redundancy**

```
Redundant System Information :
------------------------------
Available system uptime = 39 minutes
Switchovers system experienced = 1
Standby failures = 0
Last switchover reason = user forced
```
Hardware Mode = Duplex Configured Redundancy Mode = sso Operating Redundancy Mode = sso Maintenance Mode = Disabled Communications = Up

```
Current Processor Information :
-------------------------------
Active Location = slot 5
Current Software state = ACTIVE
Uptime in current state = 10 minutes
Image Version = Cisco IOS Software, IOS-XE Software (X86 64 LINUX IOSD-UNIVERSALK9-M),
Experimental Version 15.5(20150302:044048) [v155_2_s_xe315_throttle-xxxxx-XE315_0301 121]
This software is an Engineering Special
Copyright (c) 1986-2015 by Cisco Systems, Inc.
Compiled Wed 04-Mar-15 00:21 by xxxxx
BOOT = bootflash:cbrsup-universalk9.2015-03-04_00.38_xxxxx.SSA.bin,12;
CONFIG_FILE = bootflash:startup_config1419513118
Configuration register = 0x2
Peer Processor Information :
```

```
---------------------------
Standby Location = slot 4
Current Software state = STANDBY HOT
Uptime in current state = 4 minutes
Image Version = Cisco IOS Software, IOS-XE Software (X86_64_LINUX_IOSD-UNIVERSALK9-M),
Experimental Version 15.5(20150302:044048) [v155_2_s_xe315_throttle-xxxxx-XE315_0301 121]
```

```
This software is an Engineering Special
Copyright (c) 1986-2015 by Cisco Systems, Inc.
Compiled Wed 04-Mar-15 00:21 by xxxxx
BOOT = bootflash:cbrsup-universalk9.2015-03-04 00.38 xxxxx.SSA.bin,12;
CONFIG_FILE = bootflash:startup\_config1419513118Configuration register = 0x2
```
If the standbySupervisor is not installed or is not operational, the **show redundancy** command gives an output similar to the following example:

#### Router# **show redundancy**

```
Redundant System Information :
  ------------------------------
Available system uptime = 31 minutes
Switchovers system experienced = 1
Standby failures = 0
Last switchover reason = user forced
```
Hardware Mode = Simplex Configured Redundancy Mode = sso Operating Redundancy Mode = Non-redundant Maintenance Mode = Disabled Communications = Down Reason: Failure

Current Processor Information : ------------------------------- Active Location = slot 5

```
Current Software state = ACTIVE
Uptime in current state = 2 minutes
Image Version = Cisco IOS Software, IOS-XE Software (X86 64 LINUX IOSD-UNIVERSALK9-M),
Experimental Version 15.5(20150302:044048) [v155_2_s_xe315_throttle-xxxxx-XE315_0301 121]
This software is an Engineering Special
Copyright (c) 1986-2015 by Cisco Systems, Inc.
Compiled Wed 04-Mar-15 00:21 by xxxxx
BOOT = bootflash:cbrsup-universalk9.2015-03-04 00.38 xxxxx.SSA.bin,12;
CONFIG_FILE = bootflash:startup_config1419513118
Configuration register = 0x2
```
Peer (slot: 4) information is not available because it is in 'DISABLED' state

The **show redundancy** command shows details of the redundancy state, software state, system uptime, image version, boot, configuration file, and configuration register information.

After supervisor redundancy, the following messages are displayed, for example:

```
CLC 3/0: May 20 07:26:01.992: %CBR-4-RECONCL_CM_FINISH_CLC: Reconciliation (cdm->ios) for
slot 3 finished: total 7, success 5, failed 2, ios-only 2, cdm-only 0, mismatch 0, offline
 0, in-transaction-reconl 0, in-transaction-recover 0.
```
Where:

**total** indicates the overall number of cable modems on each linecard before failover.

**success** indicates the number of modems, which are remained online during failover.

**failed** indicates the number of cable modems which have failed reconciliation check, and deleted from database.

**ios-only** indicates the number of cable modems which has data entry in linecard iosd only, and have been deleted from database.

**cdm-only** indicates the number of cable modems which has data entry in linecard cdman (us-schedular) only, and have been deleted from database.

**mismatch** indicates the number of cable modems which with data mismatch in the modem instance or service-flows after failover. These modems have been deleted from database.

**offline** indicates the number of cable modems which are dropped offline during failover.

**in-transaction-reconl** indicates the number of cable modems that are deleted due to in dsx operations during failover.

**in-transaction-recover** indicates the number of cable modems during in dsx operations during failover.

## **Verifying Supervisor Switchover**

#### **Procedure**

**Step 1** Verify the LEDs on the Supervisor Card.

When a Supervisor becomes active, the RP ACT and FP ACT LEDs on the Supervisor Card illuminate green to indicate that they have initialized and acting as the active Supervisor. The RP ACT and FP ACT on standby Supervisor Card are off. For more information, see [Monitoring](http://www.cisco.com/c/en/us/td/docs/cable/cbr/administration/guide/b_cbr_monitor_sup.html) the Supervisor in the Cisco cBR Chassis.

**Step 2** Verify the Supervisor switchover by running the **show redundancy switchover history** command.

If the original Supervisor is in slot 4 (SUP0) and the standby Supervisor is in slot 5 (SUP1), the output is similar to the following sample:

#### **Example:**

Router# **show redundancy switchover history**

Index Previous Current Switchover Switchover active active reason time ----- -------- ------- ---------- --------- user forced 19:23:11 CST Sun Jan 1 2012

The value 48 indicates SUP0 and 49 indicates SUP1.

After supervisor redundancy, a messages is displayed, below is an example:

CLC 3/0: May 20 07:26:01.992: %CBR-4-RECONCL CM FINISH CLC: Reconciliation (cdm->ios) for slot 3 finished: total 7, success 5, failed 2, ios-only 2, cdm-only 0, mismatch 0, offline 0, in-transaction-reconl 0, in-transaction-recover 0.

#### **Table 3: Message Description**

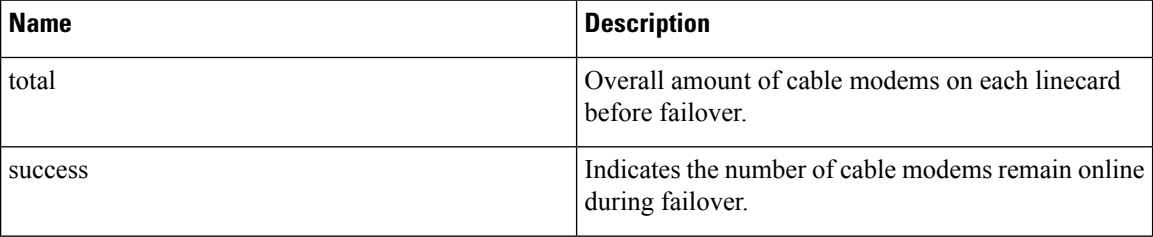

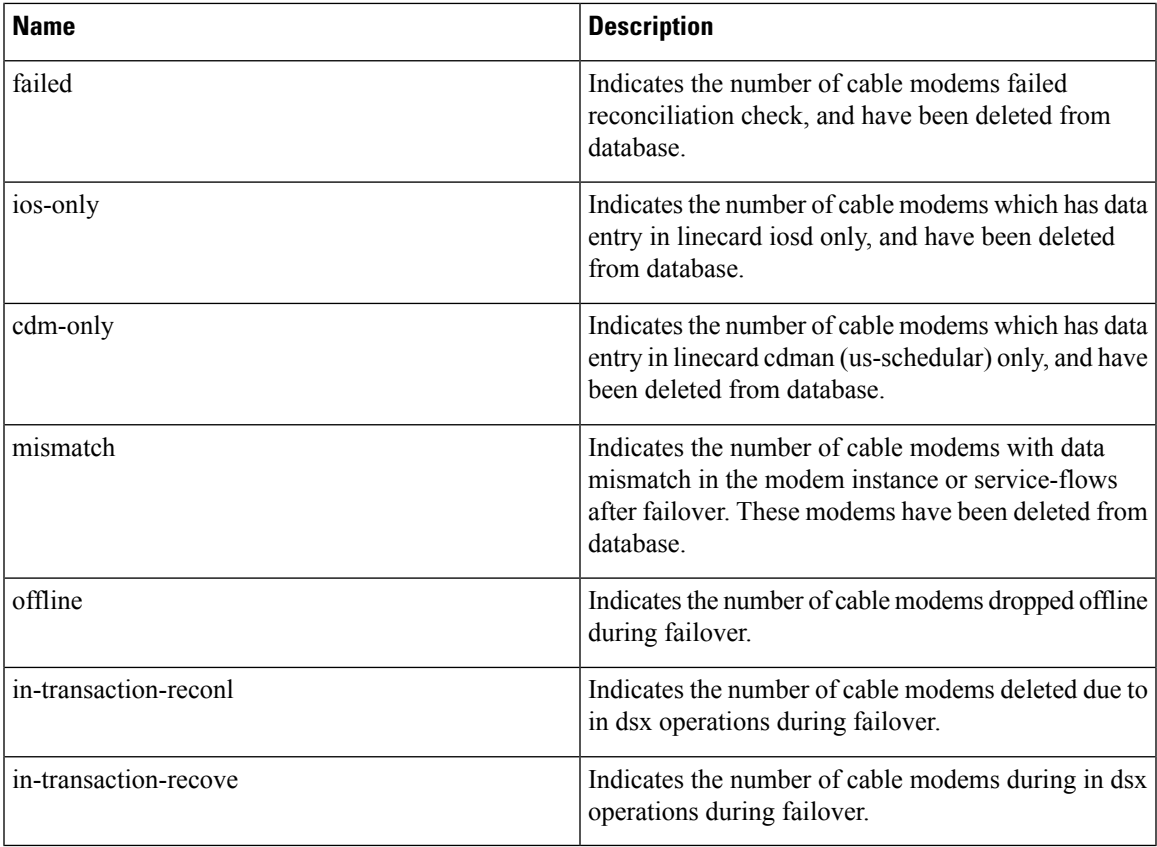

# <span id="page-14-0"></span>**Configuration Example for Supervisor Redundancy**

The following example shows the relevant portion of the Cisco IOS configuration file for the default configuration of the Supervisor Redundancy feature. Use this configuration for most of the applications:

Router# **show running-config | sec redundancy**

redundancy mode sso

Router#

# <span id="page-14-1"></span>**Additional References**

#### **Related Documents**

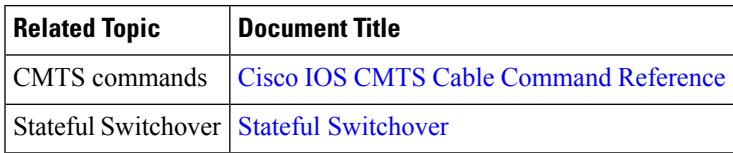

#### **Technical Assistance**

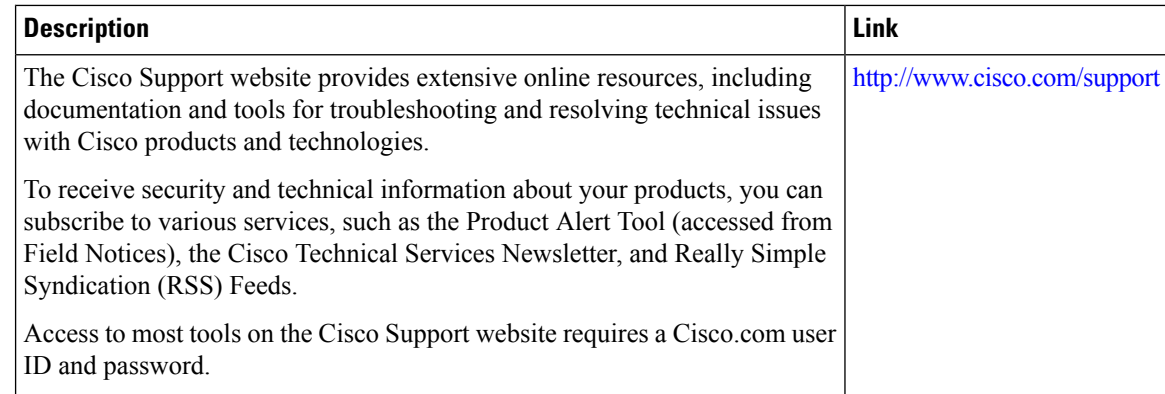

# <span id="page-15-0"></span>**Feature Information for Supervisor Redundancy**

Use Cisco Feature Navigator to find information about the platform support and software image support. Cisco Feature Navigator enables you to determine which software images support a specific software release, feature set, or platform. To access Cisco Feature Navigator, go to the <www.cisco.com/go/cfn> link. An account on the Cisco.com page is not required.

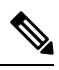

**Note**

The following table lists the software release in which a given feature is introduced. Unless noted otherwise, subsequent releases of that software release train also support that feature.

#### **Table 4: Feature Information for Supervisor Redundancy**

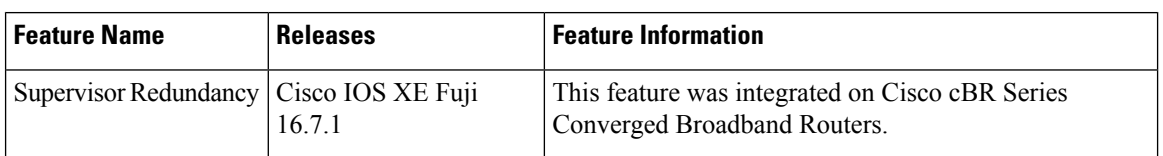